## **Тема: Перевозка людей.**

Алгоритм выполнения практического задания:

- 1. В поисковике набираете **Спектр ПДД**
- 2. Появится список, выбираем первый **Сервис «Спектр ПДД онлайн»**
- 3. В правом верхнем углу нажимаем на **«ПДД онлайн»**

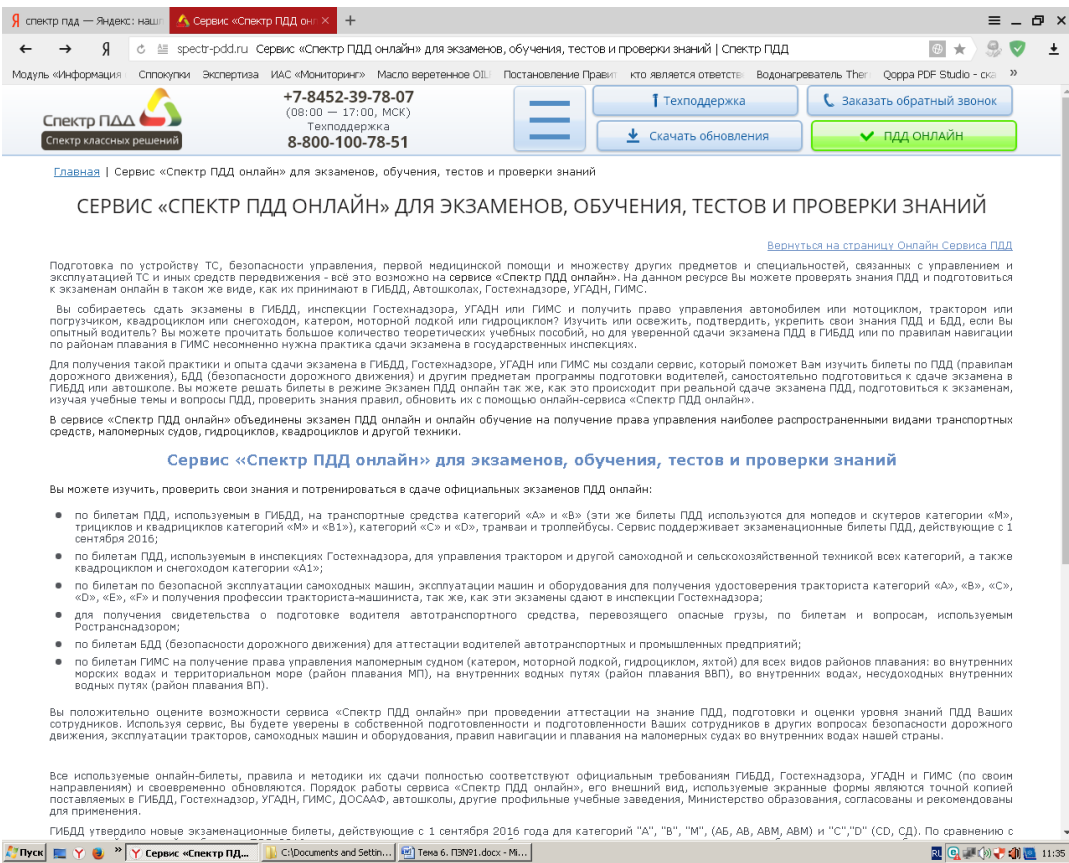

- 4. Выбираем категорию **«В»**
- **5. «Обучение и подготовка»**
- **6. «По темам»**

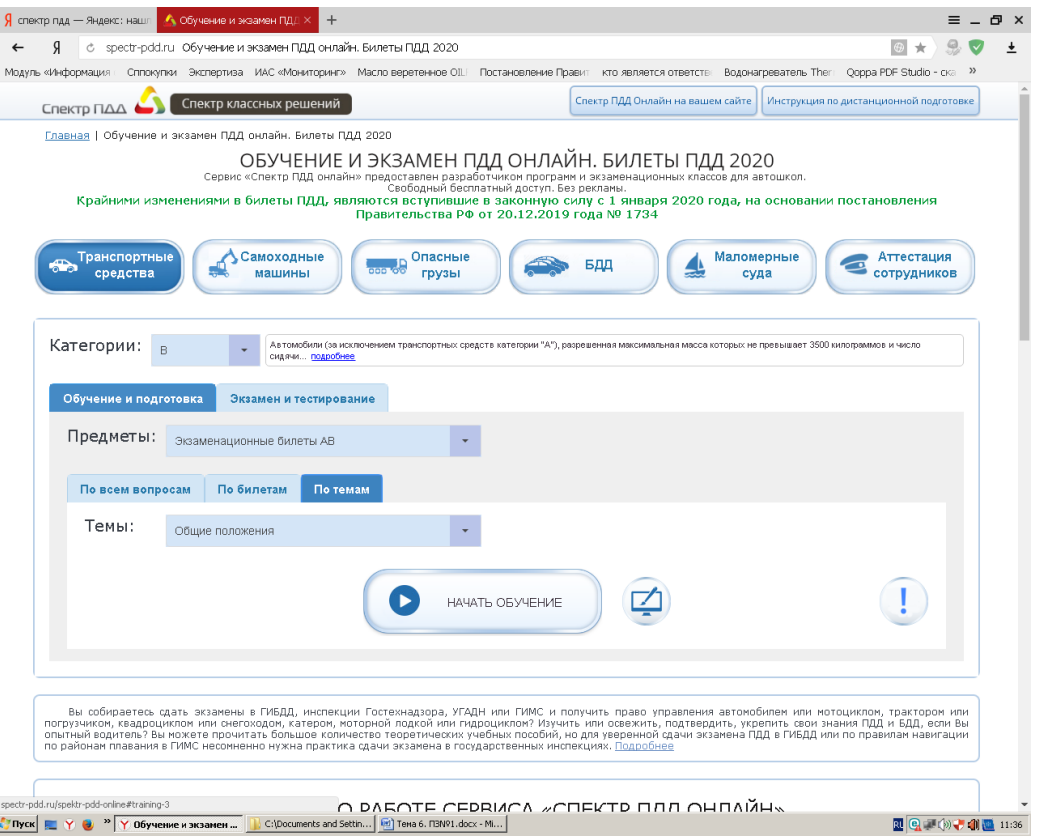

- **7.** Из выпадающего списка выбираем «**Перевозка людей**».
- **8.** Выбрав тему нажимаем «начать обучение» и «начать подготовку». Отвечаете на вопросы, в завершении всех ответов появится **Статистика обучения –** скрин которого вы должны выставить, я оцениваю.

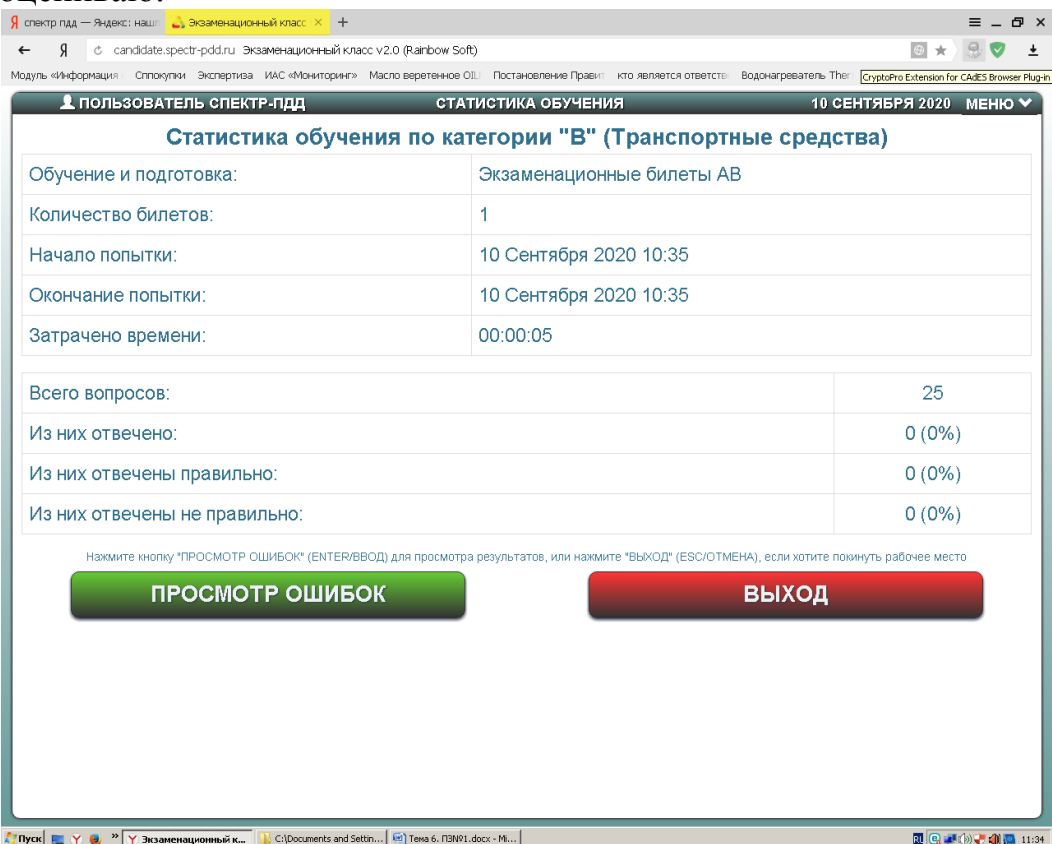